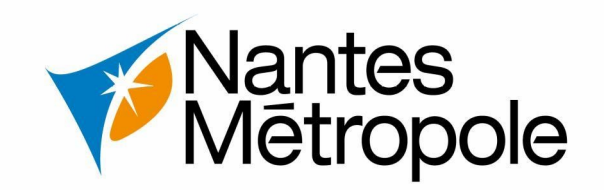

# **Déposer ma demande d'autorisation d'urbanisme en ligne et les 10 points de vigilance**

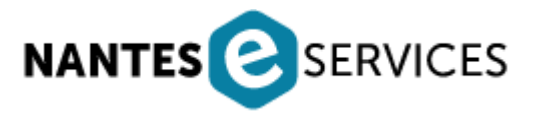

*Version : 02/10/2023 Contact : [sun@nantesmetropole.fr](mailto:sun@nantesmetropole.fr) - Service urbanisme numérique*

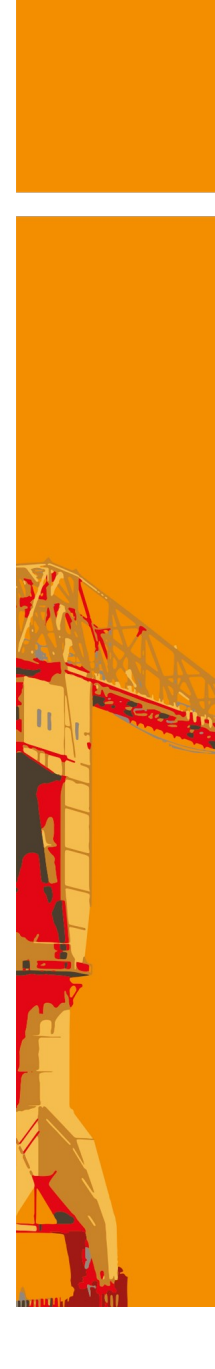

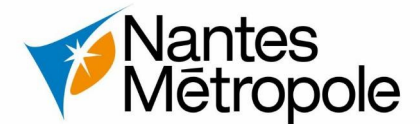

## **Procédure de dépôt**

**Attention: Il est impossible de déposer un dossier via le navigateur SAFARI.**

**Vous pouvez déposer vos dossiers depuis la plateforme Nantes eServices - Urbanisme - https://eservices.nantesmetropole.fr/**

**1) Se connecter avec votre compte (particulier ou professionnel). 2) Accéder à la tuile "urbanisme" puis suivre les étapes d'informations. Sélectionner la commune concernée par votre demande.**

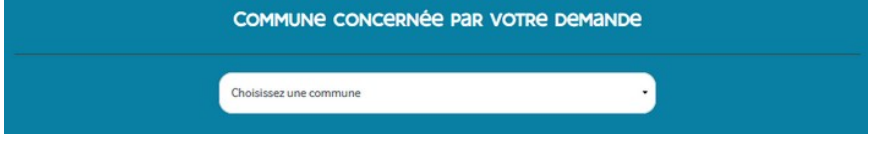

### **3) Puis "je gère mes autorisations d'urbanisme"**

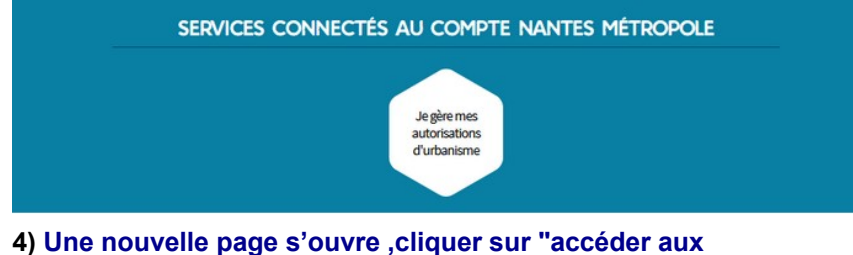

**démarches d'urbanisme en ligne"** 

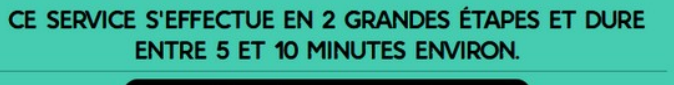

Accéder aux démarches d'urbanisme en ligne

**4) Formuler une demande d'urbanisme en choisissant une autorisation d'urbanisme en adéquation avec votre projet.**

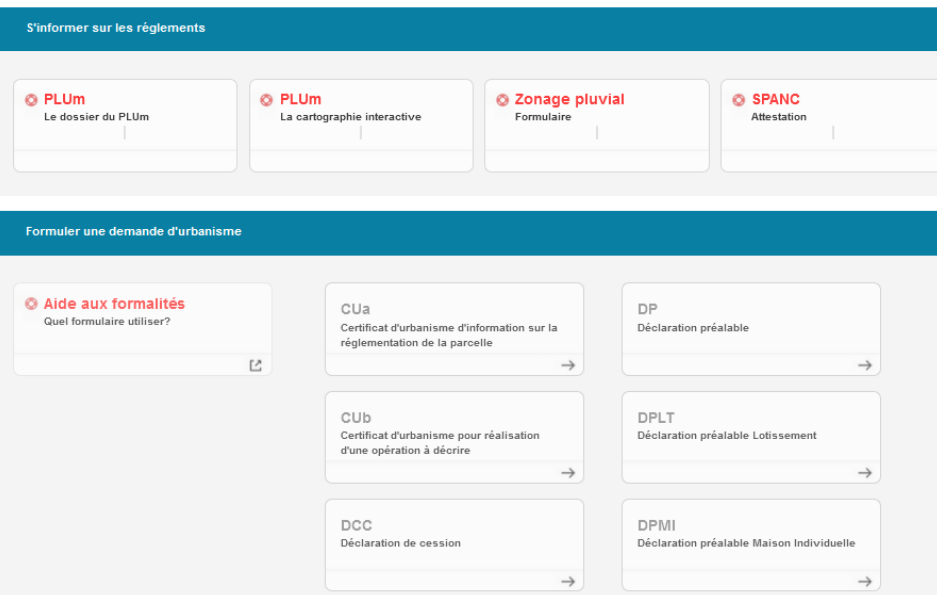

**Si vous êtes un particulier et dans le cas d'un projet concernant une maison d'habitation,sélectionner : "Déclaration préalable maison individuelle" - DPMI** 

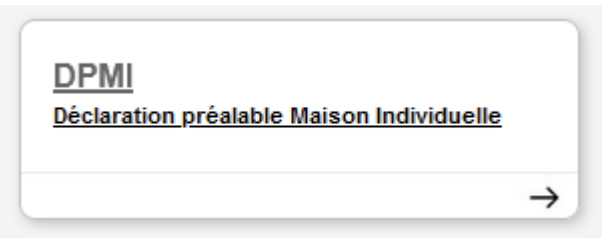

**En cas de difficulté de constitution de votre dossier, rapprochez vous d'un professionnel (architecte, ...)**

#### **3 Les points de vigilance**

# **1 – CERFA – Demandeur et autres demandeurs**

**Dans le cas d'un dépôt pour un client, conservez vers vous le mandat que vous lie au demandeur.**

**L'adresse e-mail figurant sur la page du demandeur principal, sera celle qui vous a servi à créer ce compte.**

**Vous pouvez ajouter l'adresse du demandeur (votre client) en cliquant sur**

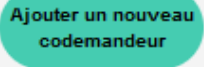

**Le codemandeur recevra alors les notifications sur sa boîte mail.**

# **2 – CERFA - Tableau de destination**

4.5 Destination, sous-destination des constructions et tableau des surfaces

**La surface de plancher avec sous destinations à renseigner (cadre 5.4 DP, 5.6 PC, 4.5 PCMI A défaut le dossier sera incomplet Ne pas remplir le cadre 5.3 (DP) 4.4 (PCMI) et 5,5 (PC,PA)**

(f) Uniquement à remplir si votre projet de construction est situé dans une commune couverte par le règlement

national d'urbanisme, une carte communale ou dans une commune non visée à la rubrique 4.4. Surface de plancher en m<sup>2</sup> Surface **Surface** créée par supprimée par Surface Surface changement Surface Surface changement  $totale =$ existante **Sous-destinations Destinations** créée de destination supprimée de destination  $(A) + (B) +$ avant travaux  $(B)$ ou de sous- $(D)$ ou de sous- $(C)$  –  $(A)$ destination destination  $(D) - (E)$  $(E)$  $(C)$ Exploitation **Exploitation agricole** agricole **Exploitation forestière** et forestière Logement **Habitation** Hébergement Artisanat et commerce de détail Restauration Commerce de gros Activités de services Commerce et activités où s'effectue l'accueil de service d'une clientèle Cinéma Hôtels

# **3 – Type de pièce – à déposer en correspondance (DP1, DP2 …)**

**Les pièces ne peuvent être substituées à l'initiative du demandeur, le dossier déposé ne pourra être complété sans le retour d'un mail d'incomplétude.**

**Un dossier complet est nécessaire, sans quoi les délais d'instruction pourront être allongés.**

**AJOUTER UNE** 

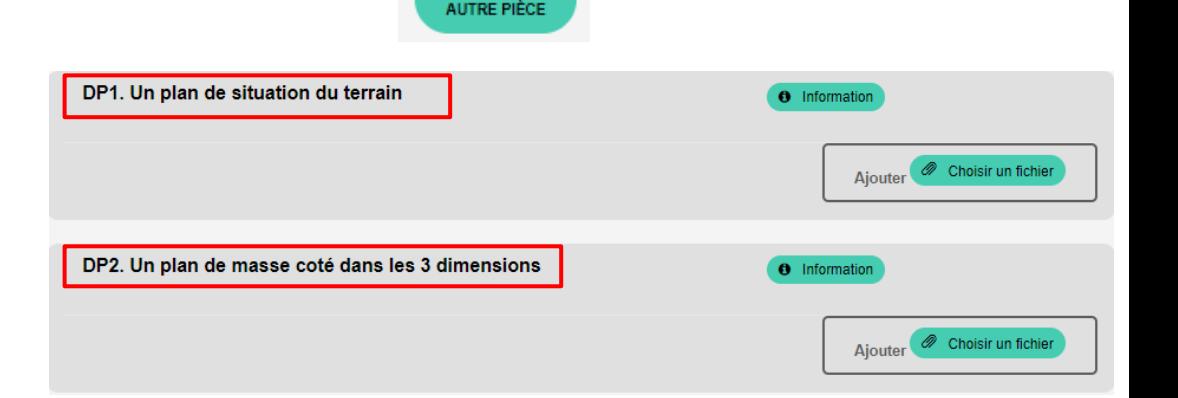

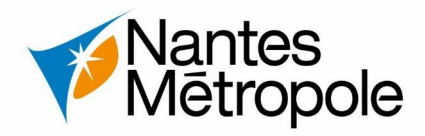

# **4 Les points de vigilance**

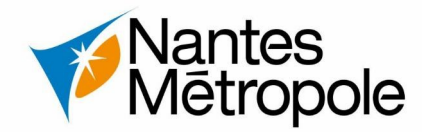

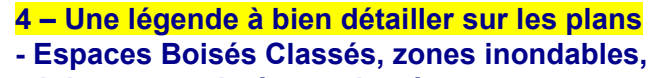

- **Arbres supprimés ou plantés,**
- **Côtes aux limites séparatives mesurables**

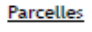

**Limites parcellaires** Limites parcellaires de l'unité foncière Unité foncière **Bâtiment actuel** 

#### PPRI (Plan de Prévention des Risques d'Inondation)

Zone inondable d'aléa faible

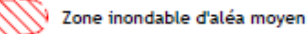

#### Végétation

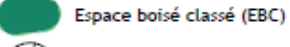

Arbre

#### Existant/modifications envisagées

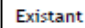

Modifications envisagées/éléments non bâtis modifiés ou supprimés

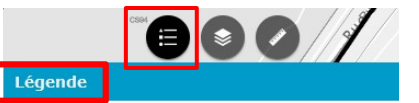

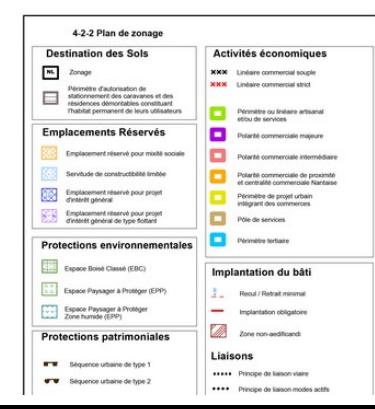

**Vous retrouverez la légende dans la cartographie interactive du PLUM en cliquant sur le lien suivant**

- **5 Échelle Graphique**
- **Bien vérifier que l'échelle des plans numérique est respectée.**
- **Intégrer une échelle graphique de référence mesurable numériquement.**

# **Depuis le 1er juillet 2023, l'échelle indiquée sur les plans, doit être traduite en échelle graphique.**

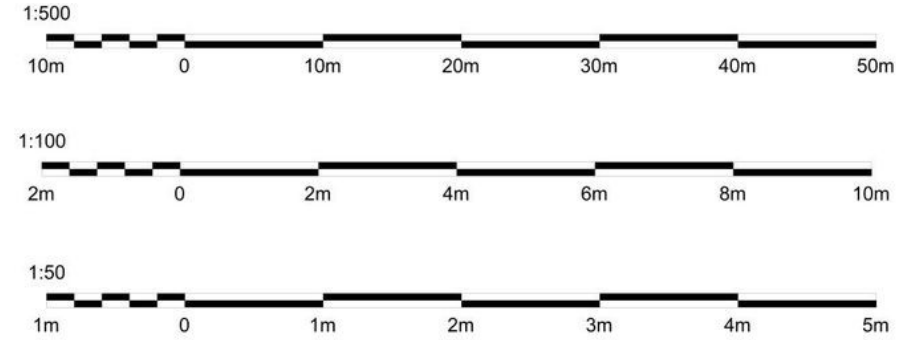

[Cartographie interactive du Plan Local d'Urbanisme Métropolitain](http://nantesmetropole.maps.arcgis.com/apps/webappviewer/index.html?id=fd3746499a764990af98c87c576a9ea9)

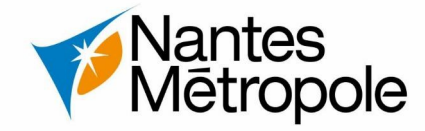

# **6 – Sélectionner la tuile DPMI (Déclaration Préalable Maison Individuelle) ou PCMI (Permis de Construire Maison Individuelle) en cas de projet sur maison individuelle.**

**DPMI** 

Déclaration préalable Maison Individuelle

PCMI

Demande de permis de construire Maison Individuelle

 $\rightarrow$ 

**7- Préciser l'ensemble des travaux :**

**les différentes étapes, le RAL utilisé pour la peinture, le choix définitif des matériaux utilisés.**

 $\rightarrow$ 

**Pour un projet d'ITE (isolation thermique par l'extérieur), préciser la saillie que cela engendra.**

# **8- Lisibilité des pièces**

**Les plans et photographies doivent être le plus lisible possible (idéalement en couleur), de façon à ce que la personne en charge du dossier puisse avoir tout les détails nécessaires à l'instruction. Ne pas oublier d'indiquer le Nord et de préciser l'échelle.**

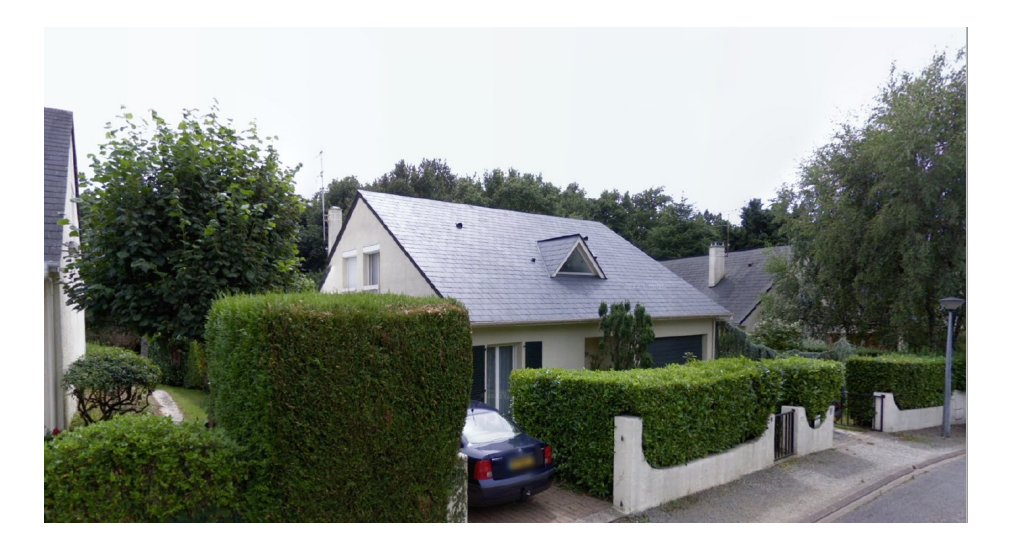

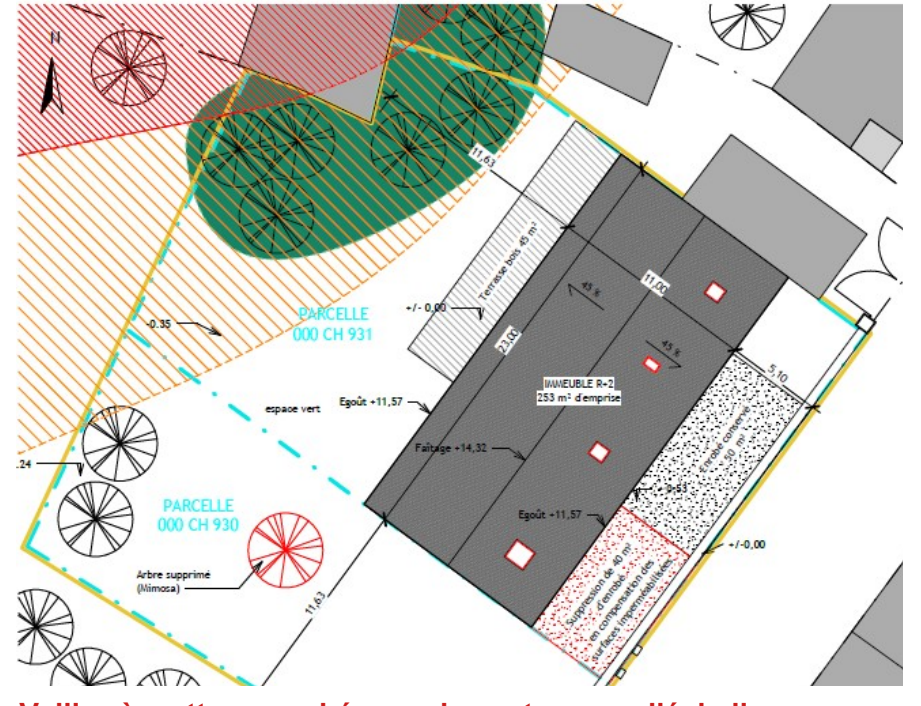

**Veillez à mettre en cohérence les cotes avec l'échelle.**

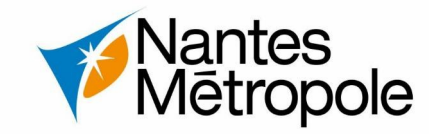

# **9 – Pièces spécifiques liées au PLUm**

**Si vous souhaitez déposer une pièce non référencée dans le Cerfa. Cliquer sur** AJOUTER UNE **AUTRE PIÈCE** 

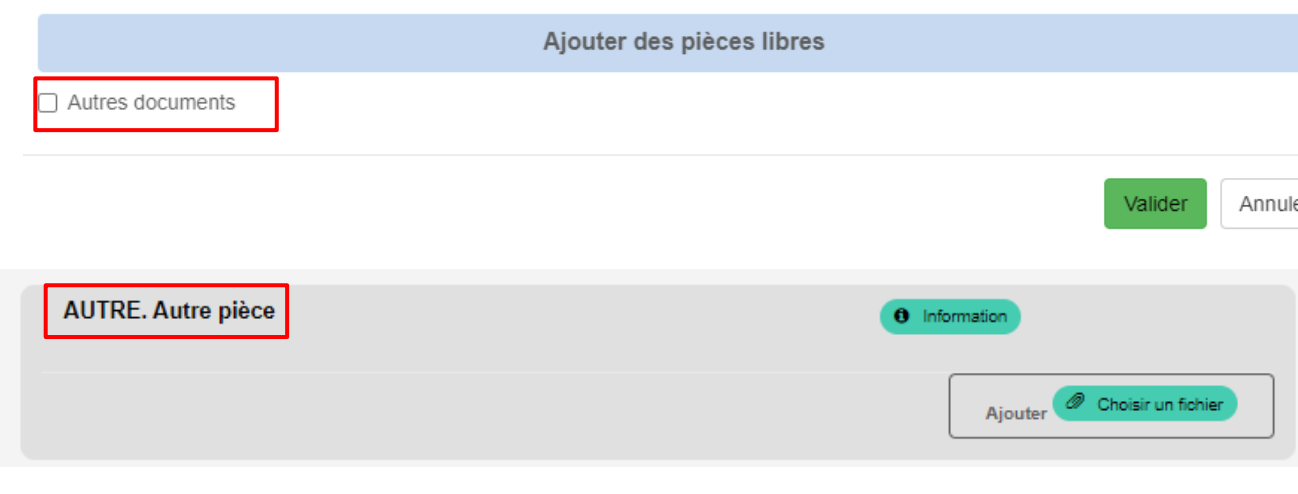

**Exemple de pièces pouvant être déposées dans «Autres documents »**

- **Zonage pluvial Cerfa et pièces à fournir**
- **Fiche CBS**
- **Risque d'inondation par ruissellement**
	- **Traitement paysagé dans la marge de recul**
	- **-Vérification des normes de stationnements VL et vélo**
	- **Plan d'imperméabilisation.**
	- **Héliodon**
	- **Pièces pour le PSMV (coupe des menuiseries, relevé des menuiseries existantes, renseigner la type de pose)**

**- Le Calcul des volumes et hauteur moyenne** 

# **10 - Format et poids des pièces numériques**

**Format PDF de préférence , résolution 150 DPI minimum Poids 30 mo / Pièce ou 200 mo max. pour l'ensemble des pièces déposées pour un dossier.**